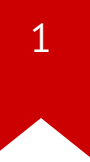

## Lec02: x86\_64 / Shellcode / Tools

Taesoo Kim

#### **Scoreboard**

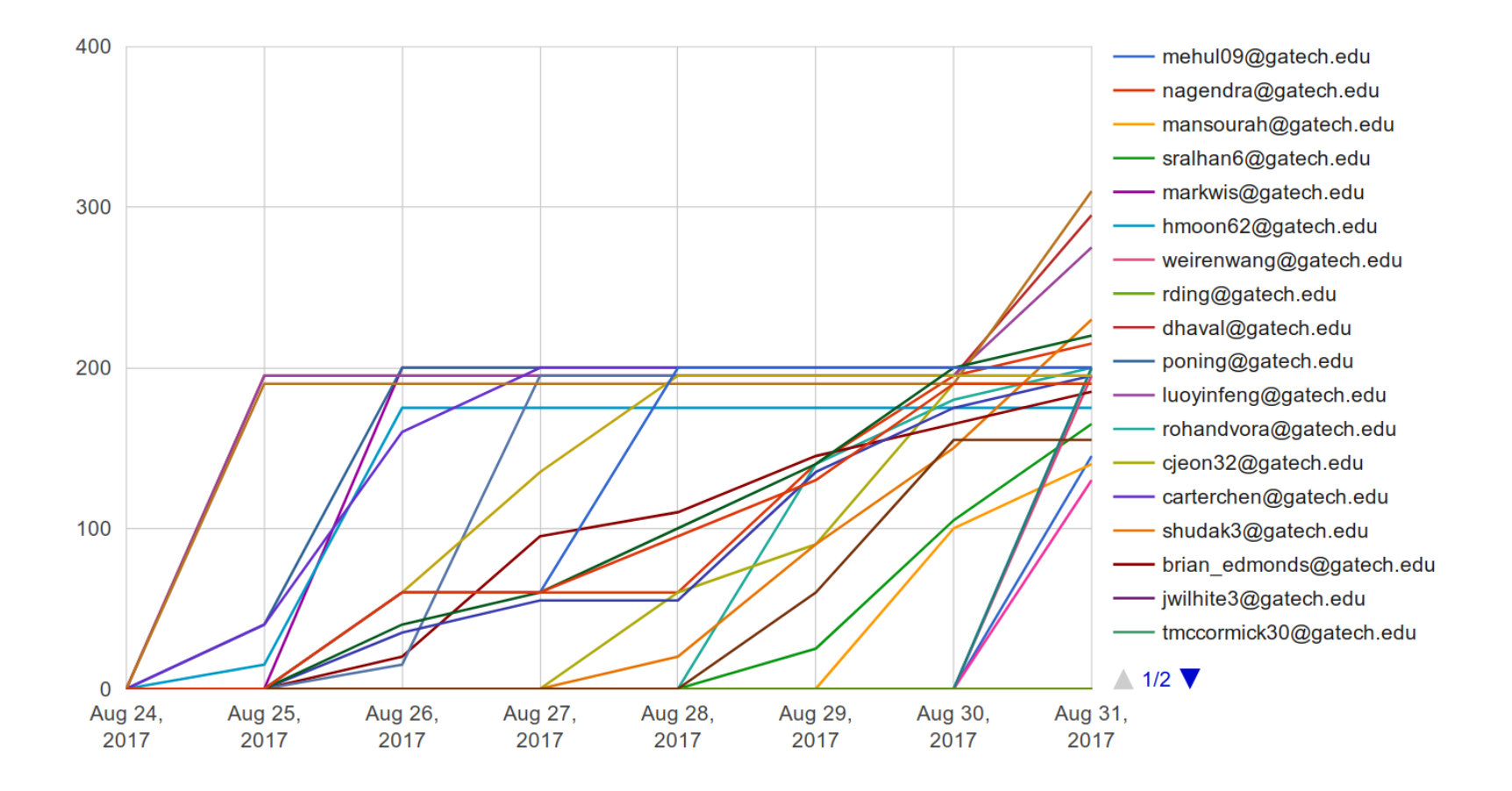

#### **Administrivia**

- Survey: how many hours did you spend? (<3h, 6h, 10h, >20h)
- Join [Piazza](https://tc.gtisc.gatech.edu/cs6265/2016/piazza.com/gatech/fall2016/cs6265/home)
- An optional recitation at 5-6pm on every Wed (in Klaus 1447)
- Lab02 is out!
- Due: Sept 8th at midnight

## **Course Grading**

- 100% Lab (if you didn't turn in a single lab, you will get F)
- No midterm and final exams
- $40\%$ : A,  $30-40\%$ : B,  $30-20\%$ : C and below
- If you solve  $\overline{7.5}$  on average (correction!) from all labs, you will get  $\overline{A}$  !
- We will pick two best write-ups per challenge
- See [Game](https://tc.gtisc.gatech.edu/cs6265/2017/rules.html) Rules

## Best Write-ups for Lab01

- $\bullet$ bomblab1\_01: carterchen, brian\_edmonds
- $\bullet$ bomblab1\_02: markwis, shudak3
- $\bullet$ bomblab1\_03: mansourah, brian\_edmonds
- bomblab1\_04: poning, prengasamy6
- bomblab1\_05: spark720, meenal
- $\bullet$ bomblab1\_06: shudak3, nsehatbaksh3
- bomblab1\_07: spark720, luoyinfeng
- bomblab1\_08: meenal, whuang328
- bomblab1\_09: shudak3, markwis
- b o m b l a b 1 \_ 1 0: s h u d a k 3 , h w a n g 3 1 2

#### **Bomb Stats**

- Bombs exploded **??** times in total?
- in ?? phases?
- <mark>??</mark> people exploded at least once?

#### **Bomb Stats**

- Bombs exploded 76 times in total  $(76 \times -5 = -380 \text{ pts})$
- in ALL phases!
- 19 people exploded at least once! (so how many alive?)
	- Each lab: 19/02/02/08/02/03/09/06/01/04 people
	- Each lab: 32/02/02/09/03/03/12/08/01/04 times

1. How the bomb works?

1. How did you prevent bombs from explosion?

1. What made your bombs exploded?

1. What was the most difficult/annoying phase?

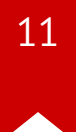

1. How did you find 'secret\_phrase'?

### **Discussion 4**

1. Any tricky assembly?

1. Any useful trick to share with other students?

#### **ASM showcases 1**

1ac1: e8 ba ef ff ff  $cal$  call a80 <  $x86.get_p$ c\_thunk.bx> 1ac6: 81 c3 3a 35 00 00 add ebx,0x353a ...

00000a80 < x86.get pc\_thunk.bx>: a80: 8b 1c 24 mov ebx, DWORD PTR [esp] a83: c3 ret

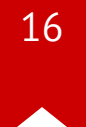

#### **ASM showcases 2**

1525: 65 a1 14 00 00 00 mov eax,gs:0x14 152b: 89 84 24 24 04 00 00 mov DWORD PTR [esp+0x424],eax 1532: 31 c0 xor eax,eax ... 15cb: 8b 84 24 1c 04 00 00 mov eax,DWORD PTR [esp+0x41c] 15d2: 65 33 05 14 00 00 00 xor eax,DWORD PTR gs:0x14 15d9: 75 1c 15f7 <print key+0xfa> ... 5f7: e8 14 0c 00 00 call 2210 < stack chk fail local>

#### **ASM showcases 3**

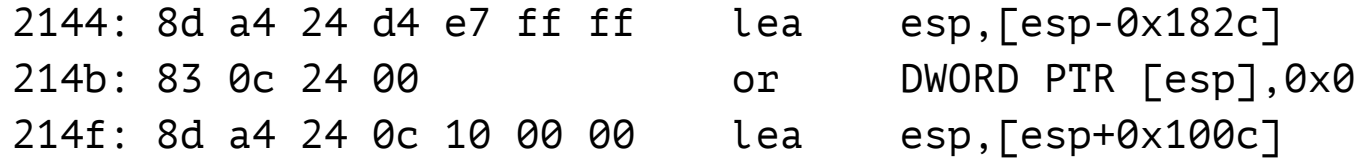

## **ASMs that you read in Lab1**

- function calls
- switch: jump table
- for/while loops
- recursion
- data structure: array/list/tree
- etc

## **Lab02: Bomb Lab2 / Shellcode**

- Another Bomblab (be extra careful this time)!
- Writing five different shellcodes
	- x86, x86\_64, both!, ascii, minimal size (competition)
	- Bonus : the smallest shellcode gets extra **10 pts**!

## **Today's Tutorial**

- x86 shellcode overview
- In-class tutorial
	- PEDA (a fancy gdb plugin)
	- Walk over x86 shellcode (+ excercise!) and various tools

## **DEMO: PEDA commands**

- (python: gdb.execute())
- context
- telescope/xinfo
- checksec/aslr
- vmmap/find
- elfheader, elfsymbol, hexdump
- pdisass, nearpc
- deacvtive
- rop: asmsearch, dumprop, ropgadget ...

## shellcode (in C)

```
#include <stdio.h>
#include <unistd.h>
```

```
int main() \{char *sh = ''/bin/sh";
  char *argv[] = {sh, NULL};
  char *envp\lceil \cdot \rceil = {NULL};
  execve(sh, argv, envp);
  return 0;
\mathcal{E}
```
## **DEMO: shellcode.S**

- explain: asm, structure
- man syscall (about convention)
- execve()
- tutorial: /bin/sh to /bin/cat /proc/flag

#### **In-class Tutorial**

- Step 1: Install PEDA
- Step 2: Play with shellcode!
	- \$ ssh YOURID@cyclonus.gtisc.gatech.edu -p 2023 \$ ssh YOURID@cyclonus.gtisc.gatech.edu -p 2022 \$ ssh YOURID@computron.gtisc.gatech.edu -p 2023 \$ ssh YOURID@computron.gtisc.gatech.edu -p 2022
	- $$ cd$  tut/lab02
	- \$ cat README

#### **References**

- Assembly  $\bullet$
- x86
- x86\_64
- **PEDA**  $\bullet$